## **MIA Training Example (Lencer No. 10)**

The Lencer No. 10 is a 20-year old oil well that has recently begun to show signs of fairly progressive surface corrosion. It is an open-hole completion equipped with conductor pipe and surface casing (freshwater casing only). Oil is produced through a rod and tubing assembly and the surface casing is vented to the atmosphere at all times. However, fluid levels inside of the surface casing are not readily accessible. In this example, the inspections began in the first quarter of 2013 and revealed evidence of a faulty valve at the surface that resulted in a release of oil and brine. Later during 2013, water quality results of the produced water indicated a casing failure and the tubing was pulled in order to install and test a casing patch.

## **Lencer No. 10 Well Schematic and Inspection Components**

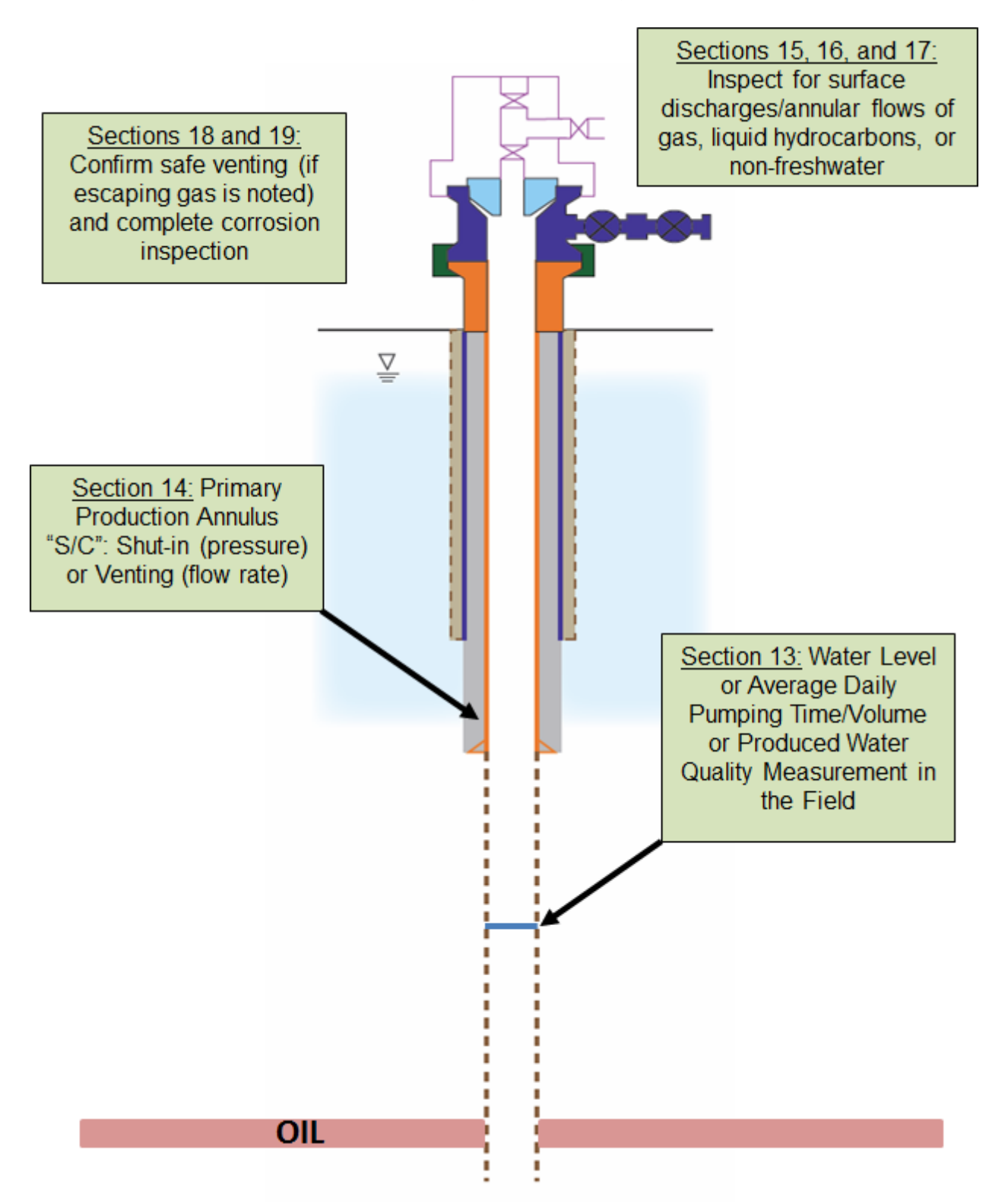

## **MIA Training Example (Lencer No. 10)**

**Step 1**: Enter basic information, including the operator, well ID and abridged API.

- a. Well Operator/Owner (*cell/box 1.*): Operator A
	- 1. Only needs to be done once for the entire form
- b. Operator Assigned ID (*cell/box 2.*): Lencer No.10
- c. Abridged API # (*cell/box 3.*): 063-15469

**Step 2**: Enter well construction information under cells/boxes 4-8. This only needs to be done once for the life of the well, unless a change is made to the construction of that well.

- a. Well Type (*cell/box 4a.*): **Oil (Freshwater Casing Only)**
- b. Well Construction Information Not Readily Available (*cell/box 4b.*): N/A
- c. Water Level Accessible (*cell/box 5.*): No
- d. Freshwater Casing Only (*cell/box 6.*): N/A
- e. Annular Production (*cell/box 7.*): N/A
- f. Annular Production Inside Surface or Coal Casing String (*cell/box 8.*): N/A

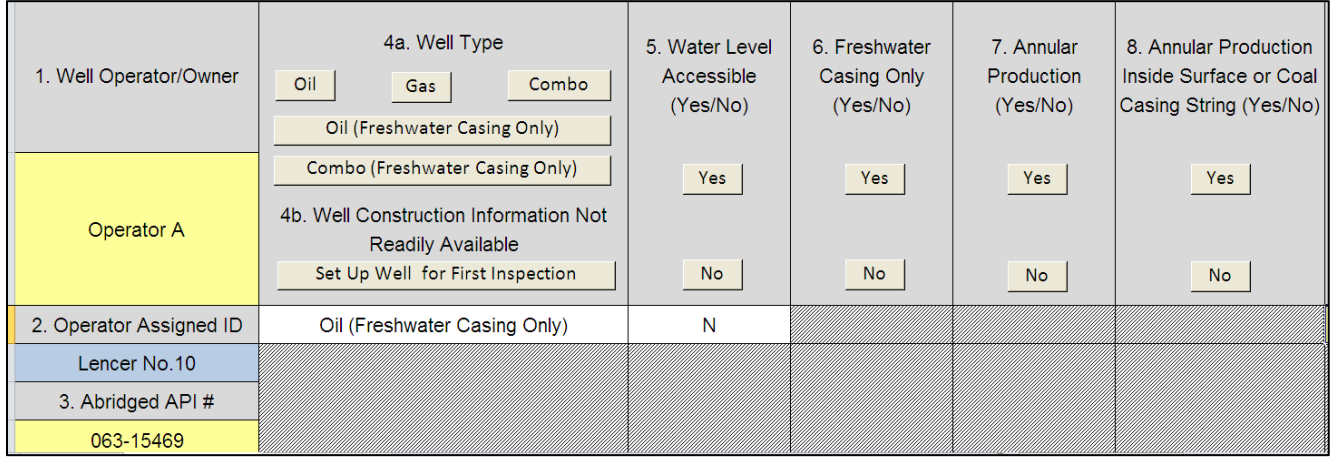

**Step 3**: Enter the number of casing strings and click "Customize Data Tables."

- a. Number of Casings Strings, Excluding Conductor Pipe, Tubing, and Liners (*cell/box 9*): 1
- b. Click (cell/box 9): Customize Data **Tables**

Steps 2 and 3 set up the rest of Form A.

**Step 4**: Enter the Surface or Coal Casing Set Depth in feet (ft), if applicable, and then enter the first quarterly inspection date.

- a. Surface or Coal Casing Set Depth (*cell/box 10.*): N/A
- b. Q1 Date (*cell/box 11.*): 1/21/13

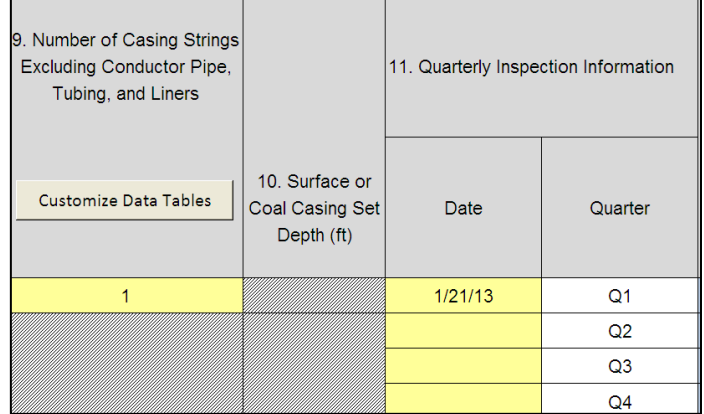

**Step 5:** Fill out Section 13 "Wellhead Pressure or Water Level" for Q1. In this case, leave Section 12 blank for Q1 because this is a new well entry in Form A and, thus, there are no previous data to transfer from either the 4<sup>th</sup> quarter of the previous year or previous quarter of the current year.

- a. Primary Production Gas Pressure (psig) (*cell/box 13a.*): N/A
- b. Produced Annular Gas Pressure(psig) (*cell/box 13b.*): N/A
- c. Shoe Test Pressure (psig) (*cell/box 13c.*): N/A
- d. Annulus (*cell/box 13d.*): N/A
- e. Water Level (ft) (*cell/box 13e.*): N/A
- f. Average Daily Pumping Time (hours) or average daily pumping volume (bbls) (If no produced water, Indicate "NPW") (*cell/box 13f.*): N/A
- g. Produced Water Quality Specific Conductance (μS or μmhos)/cm) (*cell/box 13g.*): 102,000

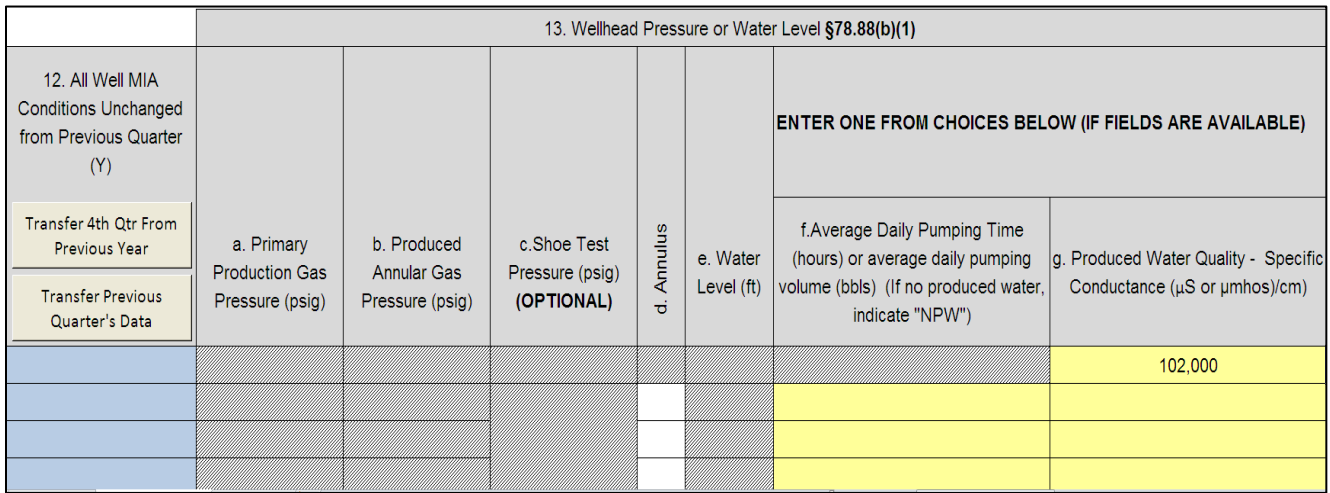

**Step 6**: Fill out Section 14 "Flow or Pressure in Production Annulus" for Q1.

- a. Production Annulus Status (*cell/box 14a.*): Venting
- b. Production Annulus Flow (scfpd) (*cell/box 14b.*): 30
- c. Production Annulus Pressure (psig) (*cell/box 14c.*): N/A
- d. Time Since Production Annulus Was Last Blown Down (days) (*cell/box 14d.*): N/A
- e. Cement Top in Production Annulus Above Next Outer Casing Shoe (*cell/box 14e.*): N/A
- f. Annulus (*cell/box 14f.*): *S/C (auto populated)*

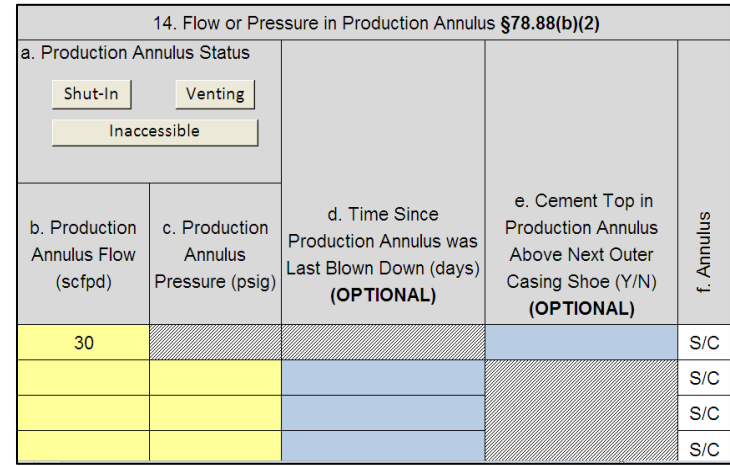

**Step 7**: Fill out Section 15 "Measurement or Best Estimate of Leaking/Venting Gas Quantity" for Q1.

- a. Annulus (*cell/box 15a.*): N/A
- b. Flow (scfpd) (*cell/box 15b.*): N/A
- c. Annulus Shut-in (*cell/box 15c.*): N/A
- d. Annulus (*cell/box 15d.*): N/A
- e. Flow (scfpd) (*cell/box 15e.*): N/A
- f. Annulus Shut-in (*cell/box 15f.*): N/A
- g. Annulus (*cell/box 15g.*): N/A
- h. Flow (scfpd) (*cell/box 15h.*): N/A
- i. Annulus Shut-in (*cell/box 15i.*): N/A
- j. Annulus (*cell/box 15j.*): N/A
- k. Flow (scfpd) (*cell/box 15k.*): N/A
- l. Annulus Shut-in (*cell/box 15l.*): N/A
- m. Surface/Wellhead Equipment/Outside Conductor (*cell/box 15m.*): N

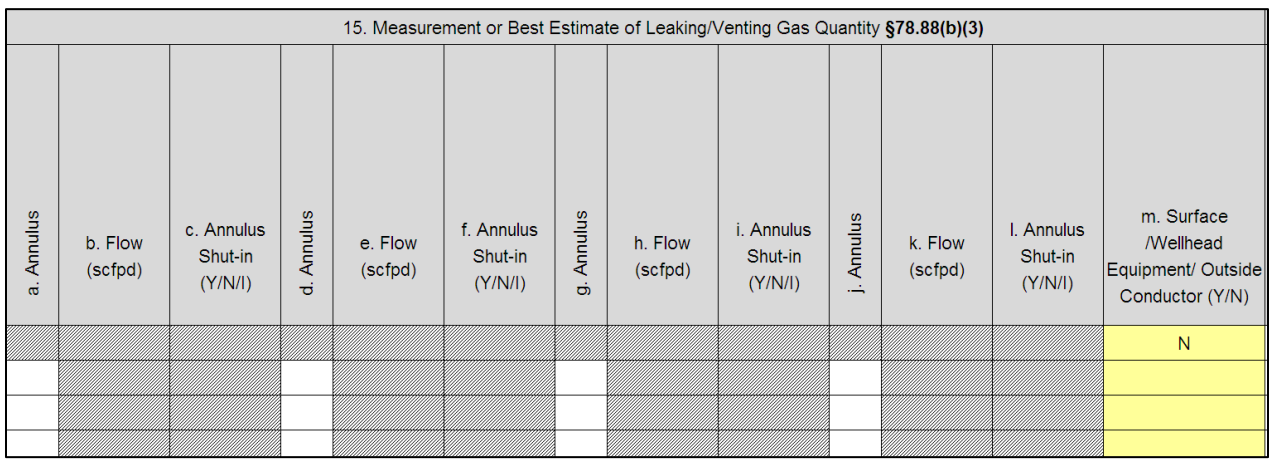

**Step 8**: Fill out Section 16 "Liquid Hydrocarbon Flows" for Q1.

- a. Annulus (*cell/box 16a.*): *S/C (auto populated)*
- b. Y/N/I (*cell/box 16b.*): N
- c. Annulus (*cell/box 16c.*): N/A
- d. Y/N/I (*cell/box 16d.*): N/A
- e. Annulus (*cell/box 16e.*): N/A
- f. Y/N/I (*cell/box 16f.*): N/A
- g. Annulus (*cell/box 16g.*): N/A
- h. Y/N/I (*cell/box 16h.*): N/A
- i. Annulus (*cell/box 16i.*): N/A
- j. Y/N/I (*cell/box 16j.*): N/A k. Surface/Wellhead
- Equipment/Outside Conductor (*cell/box 16k.*): Y

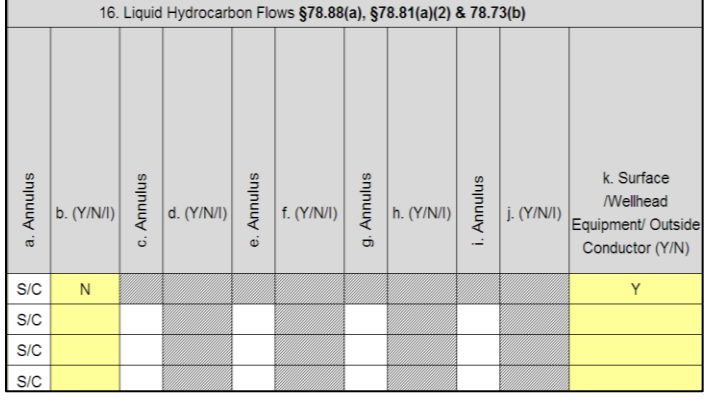

**Step 9**: Fill out Section 17 "Non-Freshwater Flows" for Q1.

- a. Annulus (*cell/box 17a.*): *S/C (auto populated)*
- b. Y/N/I (*cell/box 17b.*): N
- c. Annulus (*cell/box 17c.*): N/A
- d. Y/N/I (*cell/box 17d.*): N/A
- e. Annulus (*cell/box 17e.*): N/A
- f. Y/N/I (*cell/box 17f.*): N/A
- g. Annulus (*cell/box 17g.*): N/A
- h. Y/N/I (*cell/box 17h.*): N/A
- i. Annulus (*cell/box 17i.*): N/A
- j. Y/N/I (*cell/box 17j.*): N/A
- k. Surface/Wellhead Equipment/Outside Conductor (*cell/box 17k.*): Y

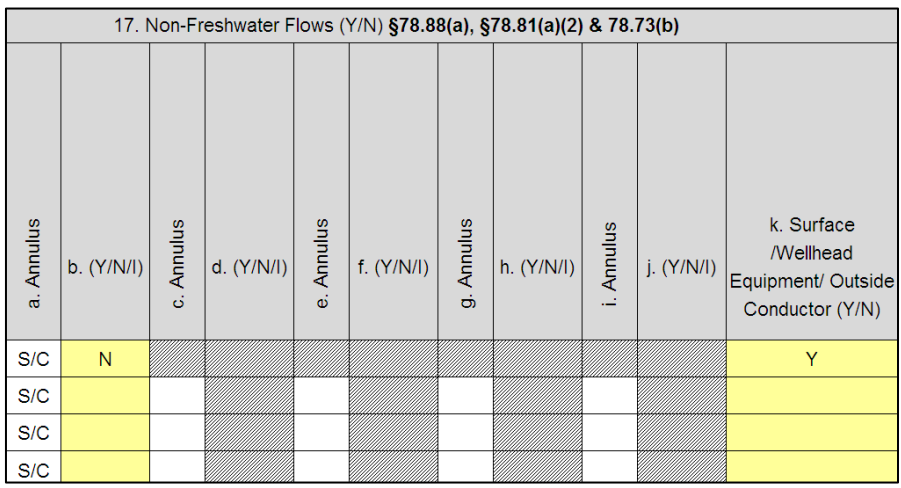

**Step 10**: Fill out Section 18 "Safe Venting" and check for Corrosion Problems for Q1 in Section 19.

- a. Gas Leaking or Venting to Atmosphere (*cell/box 18a.*): *Y (auto populated)*
- b. Wellhead Hydrogen Sulfide (ppm) (*cell/box 18b.*): 0
- c. Wellhead Methane ( %LEL) (*cell/box 18c.*): 0
- d. Corrosion Problems (*cell/box 19.*): Y

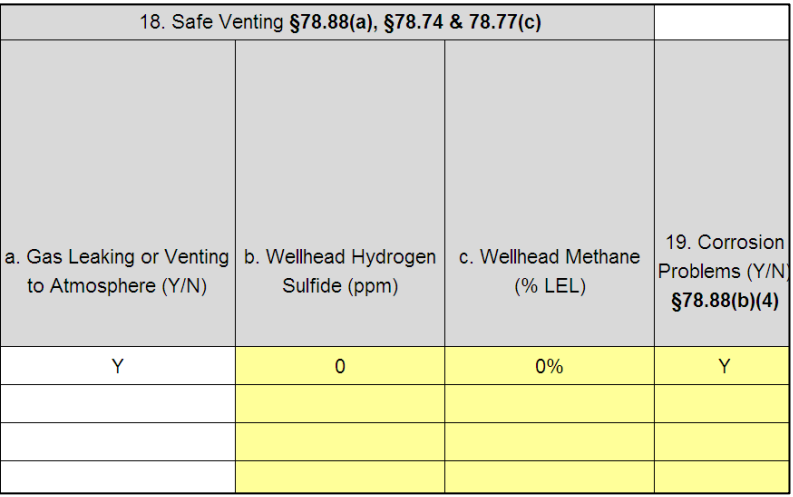

**Step 11**: Fill out the "Comments" section, if needed; and check to see if "Immediate DEP Reporting is Necessary" based on the information entered in Form A for Q1. The option to "Reset" this portion of Form A is available as well. This function will only reset the four rows associated with this well.

- a. Comments (*cell/box 20.*): Deteriorated valve at surface leaking
- b. Immediate DEP Reporting Necessary (*cell/box 21.*): *Y (auto populated)*
- c. Reset (*cell/box 22*): N/A

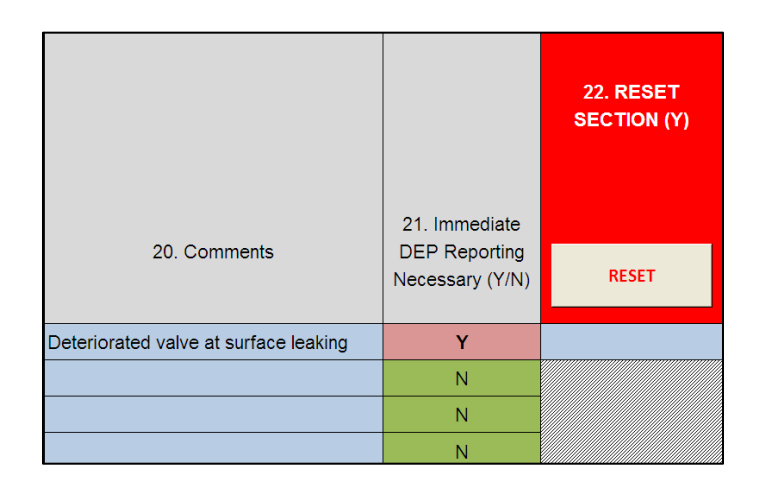

**Step 12**: Once you have finished inputting all data for Q1, return to Section 11 "Quarterly Inspection Information" and enter the date of the Q2 inspection. Next, fill out Section 12 "All Well MIA Conditions Unchanged from Previous Quarter," which will transfer all data from the previous quarter. This function is useful when only a few conditions or no conditions at all change at the well.

- a. Q2 Date (*cell/box 11.*): 4/13/13
- b. All Well MIA Conditions Unchanged from Previous Quarter (*cell/box 12.*): Y
- c. Click: Transfer Previous Quarter's Data

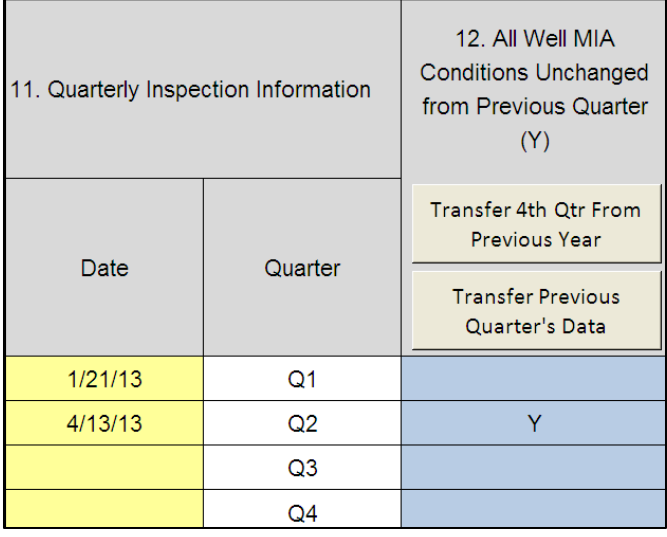

**Step 13**: Once all data from the previous quarter have been transferred, make the following changes to Sections 13, 14, 16, 17, 19 and 20 for this example. Sections 15 and 18 require no changes from the previous quarter.

- a. Section 13
	- 1) Produced Water Quality (*cell/box 13g.*): 105,000
- b. Section 14
	- 1) Production Annulus Flow (*cell/box 14b.*) (scfpd): 25
- c. Section 16
	- 1) Surface/Wellhead Equipment/Outside Conductor (*cell/box 16k.*): N
- d. Section 17
	- 1) Surface/Wellhead Equipment/Outside Conductor (*cell/box 17k.*): N
- e. Section 19
	- 1) Corrosion Problems (*cell/box 19.*): N
- f. Section 20
	- 1) Comments (*cell/box 20.*): Valve Fixed

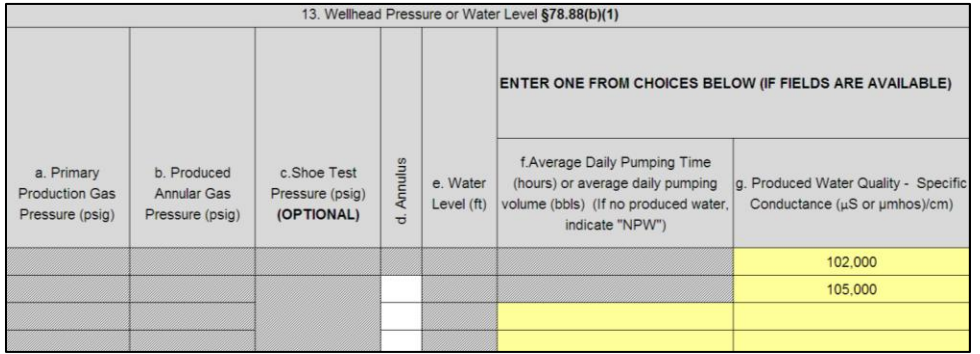

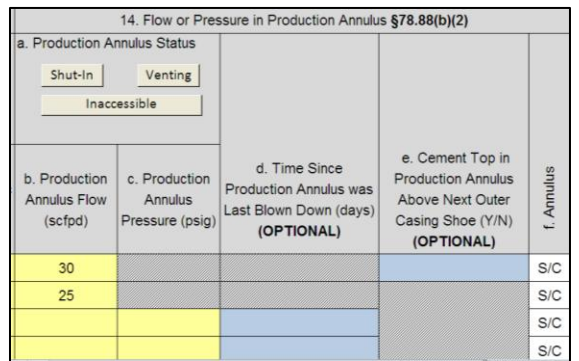

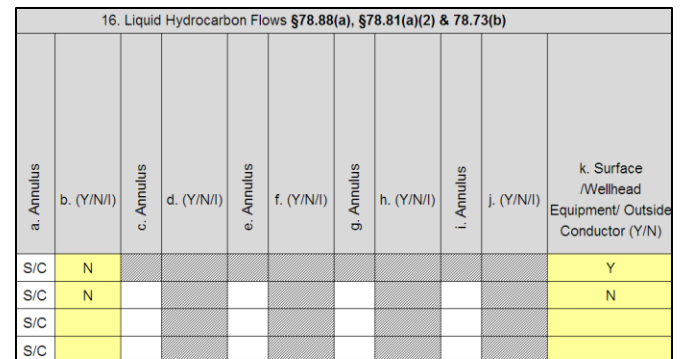

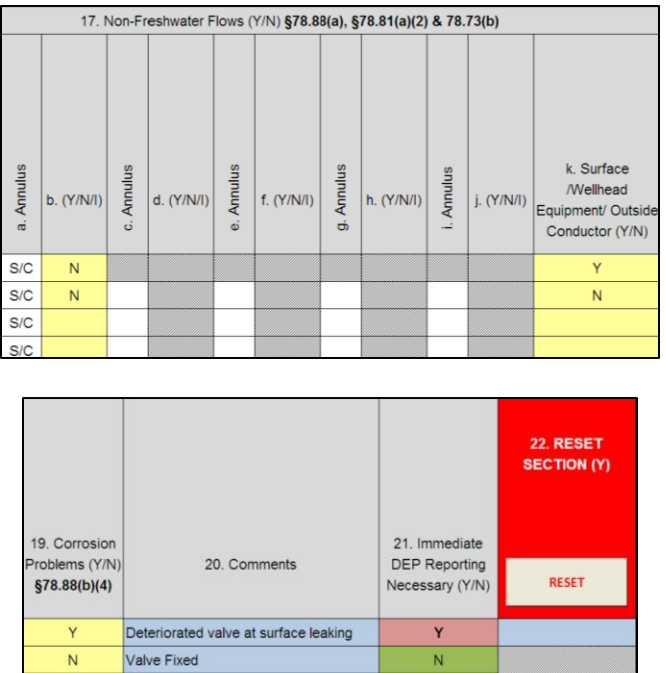

**Step 14**: Once you have finished inputting all data for Q2, return to Section 11 "Quarterly Inspection Information" and enter the date of the Q3 inspection. Next, fill out Section 12 "All Well MIA Conditions Unchanged from Previous Quarter," which will transfer all data from the previous quarter.

 ${\sf N}$ 

- a. Q3 Date (*cell/box 11.*): 8/21/13
- b. All Well MIA Conditions Unchanged from Previous Quarter (*cell/box 12.*): Y
- c. Click: Transfer Previous Quarter's Data

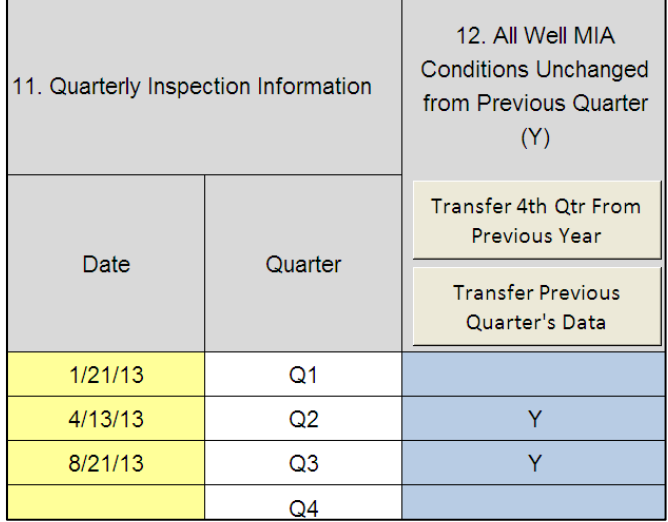

**Step 15**: Once all data from the previous quarter have been transferred, make the following changes to Sections 13 and 20 for this example. Sections 14, 15, 16, 17, 18 and 19 require no changes from the previous quarter.

- a. Section 13
	- 1) Produced Water Quality (*cell/box 13g.*): 5,000
- b. Section 20
	- 1) Comments (*cell/box 20.*): Casing failure

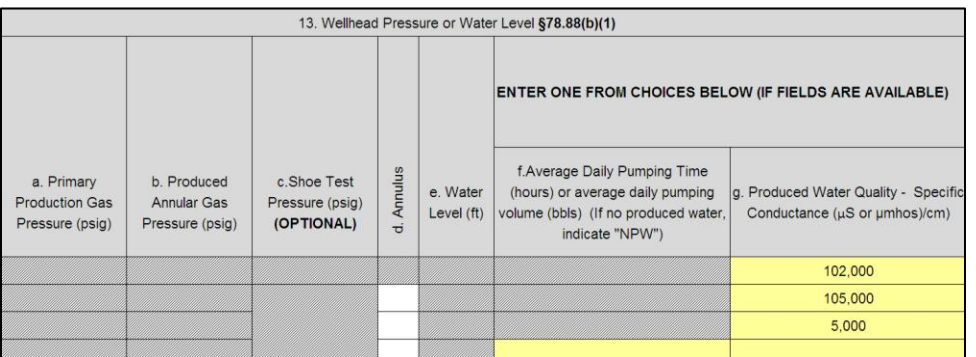

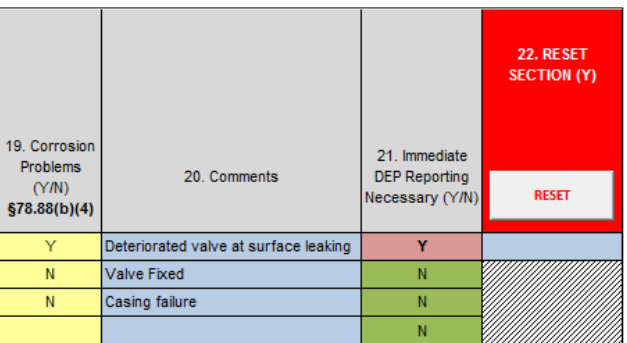

**Step 16**: Once you have finished inputting all data for Q3, return to Section 11 "Quarterly Inspection Information" and enter the date of the Q4 inspection. Next, fill out Section 12 "All Well MIA Conditions Unchanged from Previous Quarter," which will transfer all data from the previous quarter.

- a. Q4 Date (*cell/box 11.*): 11/25/13
- b. All Well MIA Conditions Unchanged from Previous Quarter (*cell/box 12.*): Y
- c. Click: Transfer Previous Quarter's Data

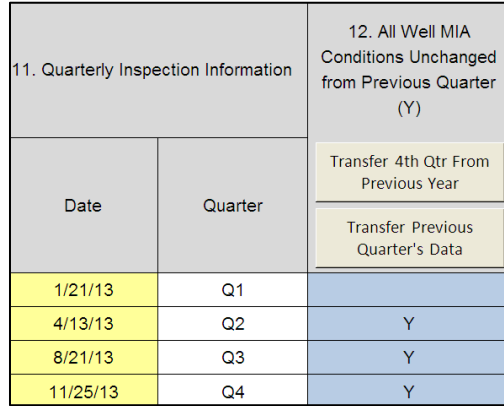

**Step 17**: Once all data from the previous quarter have been transferred, make the following changes to Sections 13, 14 and 20 for this example. Sections 15, 16, 17, 18 and 19 require no changes from the previous quarter.

- a. Section 13
	- 1) Produced Water Quality (*cell/box 13g.*): 106,000
- b. Section 14
	- 1) Production Annulus Flow (scfpd) (*cell/box 14b.*): 35
- c. Section 20
	- 1) Comments (*cell/box 20.*): Casing patched and pressure tested

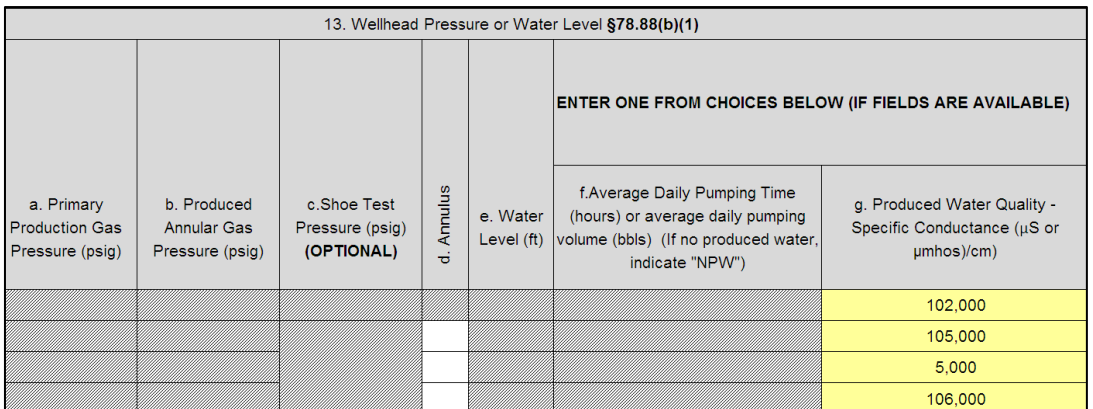

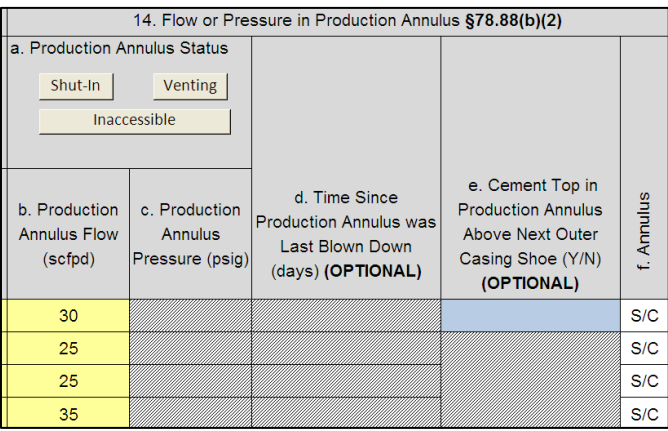

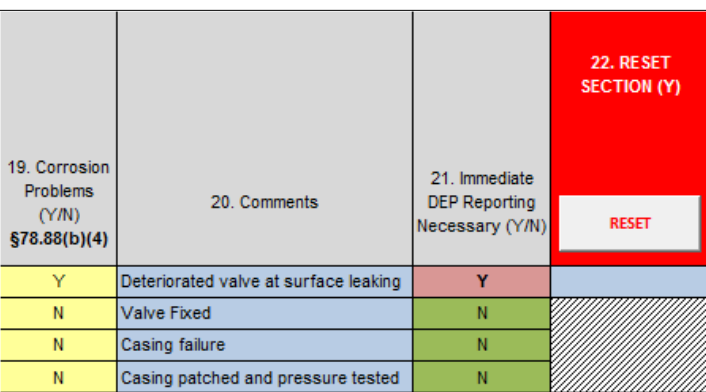

**Final**: This concludes the Lencer No. 10 example.